### eWIC Resource Packet

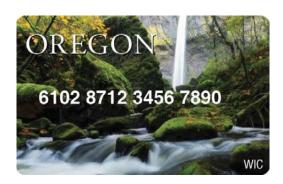

### **ABCDE** of eWIC conversion

- **A.** Assign benefits (check the FPA and save the correct food package)
- **B.** Benefits issued (on FSS)
- **Cardholder** assigned and eWIC **card** issued (on FCS)
- **D. Documents** signed (review Rights and Responsibilities and sign a new Participant Signature form)
- **Educate** the shopper (print a Benefits List and provide shopper education)

### Table of Contents

- eWIC Rights and Responsibilities form (Clinic Forms)
- eWIC Participant Signature form (Clinic Forms)
- Job aid: Compare First and Second Cardholders (Intro to WIC module)
- Job aid: Food Package and Template Codes (Food Package module)
- Job aid: Standard Food Packages (Food Package module)
- Job aid: Food Package Assignment Screen Codes (TWIST Training Manual)
- Job aid: Helping Families Use the Benefits List (Intro to WIC module)
- Job aid: eWIC Shopper Functions Cheat Sheet
- Job aid: Modifying Food Packages (TWIST Training Manual)
- Replacement of Unavailable/Stolen Formula (Clinic Forms)
- Job aid: Termination Reasons and Benefit Issuance (TWIST Training Manual)
- Job aid: What can happen over the phone?
- Job aid: Missed Nutrition Education Appointments and Nutrition Education Refusal (TWIST Training Manual)
- Job aid: Assigning Dry and Evaporated Cow and Goat Milk (Food Package module)
- Job aid: Postpartum or Breastfeeding Women Reinstated to Pregnant (TWIST Training Manual)
- Job aid: Food Packages for Women Fully Breastfeeding Twins (TWIST Training Manual)
- Job aid: eWIC Issues and Solutions (TWIST Training Manual)

### My rights and responsibilities

WIC provides nutrition education, breastfeeding support, referrals and supplemental foods to help you stay healthy. WIC staff will ask about your health and eating habits so we can make WIC work for you.

### When I am enrolled in WIC, I have the RIGHT to:

- ☑ Work with respectful WIC staff who listen to my needs.
- ☑ Nutrition education on topics that interest me.
- ☑ Referrals to other health services.
- ☑ Privacy. My information will be protected.
- An electronic benefit card (eWIC card) to buy nutritious foods that will supplement my diet. WIC foods have many important nutrients that help me stay healthy.
- Dispute an eWIC transaction within the benefit period of the transaction.
- ☑ Good service and fair and equal treatment at the WIC clinic and store.
- ☑ Request a fair hearing if I disagree with my WIC clinic's decision by contacting:

**Oregon WIC Program** *Telephone:* 971-673-0040

PO Box 14450 *TTY:* 800-735-2900 Portland, OR 97293-0450 *FAX:* 971-673-0071

Standards for eligibility and participation in the WIC Program are the same for everyone, regardless of race, color, national origin, age, handicap or sex. To file a discrimination complaint contact the **Oregon WIC Program** as shown above or follow the instructions below.

This institution is an equal opportunity provider. In accordance with Federal civil rights law and U.S. Department of Agriculture (USDA) civil rights regulations and policies, the USDA, its Agencies, offices, and employees, and institutions participating in or administering USDA programs are prohibited from discriminating based on race, color, national origin, sex, disability, age, or reprisal or retaliation for prior civil rights activity in any program or activity conducted or funded by USDA. Persons with disabilities who require alternative means of communication for program information (e.g. Braille, large print, audiotape, American Sign Language, etc.), should contact the Agency (State or local) where they applied for benefits. Individuals who are deaf, hard of hearing or have speech disabilities may contact USDA through the Federal Relay Service at (800) 877-8339. Additionally, program information may be made available in languages other than English. To file a program complaint of discrimination, complete the USDA Program Discrimination Complaint Form, (AD-3027) found online at:

http://www.ascr.usda.gov/complaint\_filing\_cust.html, and at any USDA office, or write a letter addressed to USDA and provide in the letter all of the information requested in the form. To request a copy of the complaint form, call (866) 632-9992. Submit your completed form or letter to USDA by:

(1) Mail: U.S. Department of Agriculture

(2) <u>fax</u>: (202) 690-7442; or

Office of the Assistant Secretary for Civil Rights

(3) email: program.intake@usda.gov

1400 Independence Avenue, SW

Washington, D.C. 20250-9410;

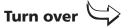

### My responsibilities

### As a WIC participant, I will:

- Bring proof of identity, residence (address), and all income for my entire household each time I am screened to be on WIC. (I **do not** have to be a US citizen to get WIC services.)
- ☑ Bring my proof of identity to all my WIC appointments.
- ☑ Tell WIC staff of any changes to the information I have provided.
- Keep my appointments or call the WIC clinic if I can't make it. If I do not keep my appointments and receive my food benefits, WIC services may be delayed or stopped.
- ☑ Reapply for WIC benefits at the end of each certification period.
- ☑ Let my WIC clinic know if I move to a different area so my records can be transferred.
- Purchase the correct foods and formula in the right amounts only at stores authorized by the Oregon WIC Program.
- ☑ Keep my eWIC card secure and my PIN confidential.
- ☑ Call the WIC clinic if I have questions, if I don't see the WIC foods or formula I need in the store or if I am getting more than I need.

### **WIC program rules**

### Follow these rules or you could be taken off the WIC program:

- ► Tell the truth about all the information you give to WIC.
- At the store, do not ask for foods or formula that are not available on your eWIC benefit balance. Substitutions or rain checks are not allowed.
- Never sell or attempt to sell, trade or give away your WIC foods, WIC-issued breast pumps, formula or eWIC card, online or by any other means.
- ▶ Do not return WIC foods or formula for cash, credit or other items.
- ▶ You cannot enroll in more than one WIC program at the same time.
- ▶ Never verbally abuse, harass, threaten or physically harm WIC, store or farmers' market staff.

If you need this information in an alternate format, please call 971-673-0040.

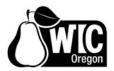

### **Participant signature form**

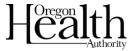

| Participant name(s) | WIC ID number(s) |
|---------------------|------------------|
|                     |                  |
|                     |                  |

### My rights and responsibilities

I understand my rights and responsibilities under the WIC program. All the information I gave WIC is true, and WIC staff can check any of this information. I will follow the WIC program rules listed on the back of the **Rights and Responsibilities** form. If I don't follow the rules, I may face legal charges or be disqualified and have to pay money back to WIC for foods or formula I should not have received. I will be issued an eWIC card and am responsible for ensuring the security of my card and PIN.

### My information will be protected

- The information I have given will be protected.
- Information about my participation in WIC may be shared with other state of Oregon public health programs and Oregon Head Start programs. This information will only be used to help me get other health services and learn how well these services meet my needs.
- My child's shot record may be shared with the statewide immunization registry.

### **Consent for services**

I authorize the Oregon WIC Program to provide health screening for me and/or my child or children listed above throughout the length of WIC program service or eligibility. This consent shall remain in effect until revoked and applies to one or more of the following:

- Health and diet history
- Blood test for anemia
- Height and weight
- Nutrition counseling/education

### **Release of information**

If I move to a different WIC service area, the eligibility information I have given will be shared with the WIC clinic in my new area so I can keep getting WIC benefits. WIC may release information about myself or my child to me (the participant/caretaker).

By signing this form, I agree to the information above. All participants must sign this side of the form to receive WIC benefits.

| Ø                                          |      |
|--------------------------------------------|------|
| Participant/caretaker/cardholder signature | Date |

### **Voter registration**

If you are not registered to vote where you live now, would you like to register here today?

**Yes.** (Where you submit your registration is confidential.)

**No.** (The fact that you have checked "no" is confidential.)

If you do not check a box, we will assume you choose not to register.

| •••••••••••••••••••••••         |      |
|---------------------------------|------|
| Participant/caretaker signature | Date |

### Other voter registration information:

- Your county elections office will mail you a card to let you know your registration was received.
- You may ask for help to fill out this form or you may fill it out by yourself.
- The service or benefits you might receive from this agency will not be affected by your decision to register or not to register or to select a party preference.
- If you believe someone has interfered with your right to register or decline to register to vote, your right to privacy in deciding whether to register, or your right to choose your political preference, you may file a complaint with the Secretary of State, Salem, Oregon 97310. Telephone 503-986-1518.

This institution is an equal opportunity provider. In accordance with Federal civil rights law and U.S. Department of Agriculture (USDA) civil rights regulations and policies, the USDA, its Agencies, offices, and employees, and institutions participating in or administering USDA programs are prohibited from discriminating based on race, color, national origin, sex, disability, age, or reprisal or retaliation for prior civil rights activity in any program or activity conducted or funded by USDA. Persons with disabilities who require alternative means of communication for program information (e.g. Braille, large print, audiotape, American Sign Language, etc.), should contact the Agency (State or local) where they applied for benefits. Individuals who are deaf, hard of hearing or have speech disabilities may contact USDA through the Federal Relay Service at (800) 877-8339. Additionally, program information may be made available in languages other than English. To file a program complaint of discrimination, complete the USDA Program Discrimination Complaint Form, (AD-3027) found online at:

http://www.ascr.usda.gov/complaint\_filing\_cust.html, and at any USDA office, or write a letter addressed to USDA and provide in the letter all of the information requested in the form. To request a copy of the complaint form, call (866) 632-9992. Submit your completed form or letter to USDA by:

(1) Mail: U.S. Department of Agriculture (2) fax: (202) 690-7442; or Office of the Assistant Secretary for Civil Rights (3) email: program.intake@usda.gov 1400 Independence Avenue, SW

Washington, D.C. 20250-9410;

If you need this information in large print or other alternate formats, please call 971-673-0040 or TTY 1-800-735-2900.

### **Compare First and Second Cardholders**

|                                                                                                    | First Cardholder                                                                                 | Second Cardholder                                                                                                   |
|----------------------------------------------------------------------------------------------------|--------------------------------------------------------------------------------------------------|----------------------------------------------------------------------------------------------------|
| Required?                                                                                                    | Required for every account                                                                       | Optional                                                                                                    |
| When                                                                                                    | Must be added to TWIST and issued a card at first appointment                                    | May be added to TWIST and issued a card at anytime                                                                  |
| Who                                                                                                    | Must be the adult participant or the parent/caretaker of infant/child participants               | Can be whomever the first cardholder selects                                                                        |
|                                                                                                    | Must be a part of the participants' household                                                    | Does not need to be a part of the participant's household                                                           |
|                                                                                                    | Cannot also be second cardholder                                                                 | Cannot also be first cardholder                                                                                     |
|                                                                                                    | Cannot be a WIC staff person (unless they are a participant or family member of the participant) | Cannot be a WIC staff person (unless they are a participant or family member of the participant)                    |
| Address                                                                                                    | Defaults to the family address in<br>TWIST Client Master<br>Demographics                         | Any address can be used                                                                                             |
| Roles                                                                                                    | Can bring in infant/child for recerts and follow up appts                                        | Can bring in infant/child for recerts and follow up appts                                                           |
|                                                                                                    | Can make and change appts                                                                        | Can make and change appts                                                                                           |
|                                                                                                    | Can attend NE                                                                                    | Can attend NE                                                                                                    |
|                                                                                                    | Can make changes to food package                                                                 | Can make changes to food package                                                                                    |
|                                                                                                    | Can purchase WIC foods with eWIC card                                                            | Can purchase WIC foods with eWIC card                                                                               |
|                                                                                                    | Can report their own card lost, stolen, or damaged                                               | Can report their own card lost, stolen, or damaged                                                                  |
| Can access account benefit balance<br>and transaction information from<br>the customer service line or<br>cardholder website |                                                                                                  | Can access account benefit balance and transaction information from the customer service line or cardholder website |
|                                                                                                    | Can select and change the second cardholder                                                      | Cannot make any changes to cardholders                                                                              |
|                                                                                                    | Can transfer participants to another agency or out of state                                      | Cannot transfer participants                                                                                        |
|                                                                                                    | Can discontinue WIC services for family                                                          | Cannot discontinue WIC services for family                                                                          |

### Food Packages and Template Codes

### Types of Food Packages

Every participant is assigned a food package made up of a combination of milk, foods, and formula that is appropriate for their age, category, and designation.

### **Standard Food Packages**

Standard food packages are the food packages automatically assigned by TWIST for each participant. They contain the maximum amount of foods allowed by federal regulations.

### **Non-Standard Food Packages**

Non-standard food packages are food packages that are slightly changed by the CPA. For example, the CPA might select a template with no eggs or reduce the quantity of milk in a package.

### **Modified Food Packages**

If the CPA cannot find a non-standard template to meet the participant's needs, a "modified" food package can be created by using the "Modify" pop-up on the *Food Package Assignment* screen.

### **Partial Food Packages**

Partial food packages are issued starting on the 20<sup>th</sup> of the month. They have reduced quantities of food to reflect the partial month of issuance.

### Food Packages and Template Codes

### Modules on the "Food Package Assignment" Screen

The foods in each food package are grouped together in smaller units called modules. Each module contains a different group of foods.

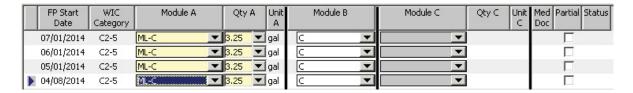

**Module A** → milk or infant formula module

Module B → food module

**Module C** → medical formula for women and children module

Foods in each module are selected by using the drop down arrow to select a template. **Templates** are combinations of commonly assigned foods that can be selected from the drop down in each module. Only templates appropriate for the participant are available to choose. During certification, TWIST defaults to the standard templates or to templates previously used by the participant.

A **food package** refers to all of the participant's foods and formula together. Most participants will receive foods from two different modules. Women and children with special dietary needs may receive foods from all three.

### Food Packages and Template Codes

### Module A - Milk Templates - Women and Children

### **Standard Milk Templates**

**ML-C** = Woman or Child 24-60 mo – (liquid cow's milk – non-fat, 1%; cheese) **MW-C** = Child 13-23 mo – (liquid cow's milk – whole; cheese)

### **Non-Standard Milk Templates**

The non-standard milk templates offer different choices for types of milk. You can also choose templates with less cheese and more milk.

| Module A - Milk Template Codes |                            |                        |  |
|--------------------------------|----------------------------|------------------------|--|
| First Letter                   | Second Letter              | Third Letter           |  |
| M - Liquid Cow's Milk          | L - Non-fat, 1%            | C - Cheese is included |  |
| <b>G</b> - Liquid Goat's Milk  | <b>W</b> - Whole milk only | 0 - No Cheese included |  |
| S - Soy Milk Beverage          | <b>2</b> - 2% only         |                        |  |
| L - Lactose-free Milk          |                            |                        |  |
| A - Acidophilus Milk           |                            |                        |  |

### Examples:

**S-0** = Soy milk beverage; no cheese

GL-C = Goat's milk, non-fat or 1%; cheese included

(Note: Evaporated or dry powdered versions of milk do not have templates. They are assigned from the "Modify" screen).

### Food Packages and Template Codes

### Module B - Food Templates - Women and Children

### **Standard Food Templates**

Standard Food Templates include eggs, cereal, peanut butter, beans, whole wheat bread/tortillas/rice, juice, fish, fruit and vegetables. The templates have the foods and quantities appropriate for each category.

C = Children

**WE** = Fully breastfeeding women

**WPB** = Pregnant women or mostly breastfeeding women

**WN** = Non-breastfeeding women or women doing some breastfeeding and infant receives formula exceeding the IB maximum

**WPB-M** = Woman (pregnant or mostly breastfeeding, with multiples)

**WE-M** = Woman fully breastfeeding multiples

### **Non-Standard Food Templates**

The non-standard food templates offer different choices for changing or removing some foods. The second part of the template tells what food has been changed.

| Module B - Food Template Codes                        |                                                           |  |  |
|-------------------------------------------------------|-----------------------------------------------------------|--|--|
| First Part (Standard) Second Part (what is different) |                                                           |  |  |
| C                                                     | w/o PB – Without peanut butter                            |  |  |
| WE                                                    | w/o E – Without eggs                                      |  |  |
| WPB                                                   | w/o F – without fish (tuna, salmon, sardines)             |  |  |
| WN                                                    | J48 – Contains frozen juice which reconstitutes to        |  |  |
|                                                       | 48 oz juice, rather than bottled juice                    |  |  |
| WPB-M                                                 | <b>J64</b> – Contains 64 oz bottled or 16 oz frozen juice |  |  |
| WE-M                                                  |                                                           |  |  |

### Examples:

C w/o E = The standard child foods without eggs.

WPB-M-w/o F = The standard foods for a pregnant woman with multiples,

### Food Packages and Template Codes

without fish.

### Module A - Formula Templates - Infant

### **Standard Infant Formula Template**

The Standard Formula Template for infants is for the bid formula.

**SIA-P** = Similar Advance Powder

### **Non-Standard Infant Formula Templates**

All formulas have a three letter abbreviation.

- One word formulas will use the first three letters.
  - Example: Nutramigen=NUT
- Two word formulas use the first two letters of the first word and the first letter of the second word.
  - o Example: Similac Advance=SIA
- Three word formulas use the first letter of each word.
  - Example: Bright Beginnings Soy=BBS

| Module A – Infant Formula Template Codes        |                   |  |  |  |
|-------------------------------------------------|-------------------|--|--|--|
| First Part – Second Part –                      |                   |  |  |  |
| Abbreviation of Name of Formula Type of Formula |                   |  |  |  |
| Examples:                                       | C – Concentrate   |  |  |  |
| SIA                                             | <b>P</b> – Powder |  |  |  |
| NUT R- Ready to Feed                            |                   |  |  |  |
| GSO                                             |                   |  |  |  |

### Examples:

SIA-C = Similar Advance, concentrate or

NEI-P = Neocate Infant, powder

*NOTE:* Some formulas will include additional letters or numbers to differentiate similar items. *Example: PEP 1.0 or PEP 1.5 indicates two kinds of Pediasure Peptide.* 

### Food Packages and Template Codes

### Module B - Food Templates - Infants

### **Standard Food Templates for Infants**

I-FVC – Foods for non-breastfeeding and some or mostly breastfeeding infants include baby food fruits, baby food vegetables, baby cereal
 I-FVCM – Foods for exclusively breastfeeding infants include baby food fruits, baby food vegetables, baby cereal, baby food meat

### **Non-Standard Food Template for Infants**

| Module B – Infant Food Template Codes |                                                                                                    |  |  |
|---------------------------------------|----------------------------------------------------------------------------------------------------|--|--|
| First Part                            | Second Part                                                                                                    |  |  |
| I - Infant                            | <b>FVC-\$4</b> – replaces 64 ounces of the baby food fruits and vegetables with cash value of \$4 for fresh fruits and vegetables   |  |  |
|                                       | <b>FVCM-\$8</b> - replaces 128 ounces of the baby food fruits and vegetables with cash value of \$8 for fresh fruits and vegetables |  |  |

### Example:

*I-FVCM-\$8* = Cash benefit for fresh fruits and vegetables, baby food fruit, baby food vegetables, baby food meat and baby cereal.

### Food Packages and Template Codes

### Module C - Formula Templates - Special Women and Special Children

### Standard Formula Template - Women and Children

There is not a Standard Formula Template for women and children. Formula selected in Module C must be prescribed by a Health Care Provider and requires Medical Documentation.

### Non-Standard Formula Templates – Women and Children

**NOTE:** Formulas not available as a template can be added using the "Modify" screen.

All formulas have a three letter abbreviation.

- One word formulas will use the first three letters.
  - o Example: Nutramigen=NUT
- Two word formulas use the first two letters of the first word and the first letter of the second word.
  - o Example: Similac Advance=SIA
- Three word formulas use the first letter of each word.
  - Example: Bright Beginnings Soy=BBS

| Module A – Infant Formula Template Codes |                   |  |  |  |
|------------------------------------------|-------------------|--|--|--|
| First Part – Second Part –               |                   |  |  |  |
| Abbreviation of Name of Formula          | Type of Formula   |  |  |  |
| Examples:                                | C – Concentrate   |  |  |  |
| SIA                                      | <b>P</b> – Powder |  |  |  |
| NUT                                      | R- Ready to Feed  |  |  |  |
| GSO                                      |                   |  |  |  |

### Examples:

SIA-C = Similac Advance, concentrate or

**NEI-P** = Neocate Infant, powder

*NOTE:* Some formulas will include additional letters or numbers to differentiate similar items. *Example: PEP 1.0 or PEP 1.5 indicates two kinds of Pediasure Peptide.* 

### Food Packages and Template Codes

### Any Module - "Z" or "No Food" Templates

Template codes which begin with **Z** indicate the participant is not receiving milk, formula or foods in that module.

### "No Food" Templates

### $\mathbf{Z}$ –

The "Z" package defaults in Module A for fully breastfed infants who do not receive any formula.

### ZN-

The "ZN" package defaults for WBN women after 6 months postpartum. You may also select the "ZN" package for any participant who is not receiving foods in a module.

### For example:

- Participant is unable to eat or tolerate a particular group of foods, such as dairy products;
- Participant declines foods offered.

### Standard Food Packages

| Category/<br>Designation                                                         | Template<br>Codes | Description                                                                                                    | Full                                                                    | Partial                                                                 |
|----------------------------------------------------------------------------------|-------------------|----------------------------------------------------------------------------------------------------|-------------------------------------------------------------------------|-------------------------------------------------------------------------|
| Woman Pregnant,<br>Woman Mostly<br>Breastfeeding                                 | ML-C              | Low fat milk<br>Cheese                                                                                                    | 4.75 gal<br>1 lb                                                        | 2.5 gal<br>1 lb                                                         |
|                                                                                  | WPB               | Eggs- large Cereal- hot/cold 11.5-12 ounce frozen juice 100% Whole wheat bread/ corn tortillas/brown rice Dry beans, peas or lentils Peanut butter/dry beans/peas/lentils Fruit and vegetables- fresh/frozen                                   | 1 doz<br>36 oz<br>3 ctr<br>16 oz<br>1 ctr<br>1 ctr<br>11.00 \$          | 1 doz<br>18 oz<br>2 ctr<br>16 oz<br>1 ctr<br>1 ctr<br>11.00 \$          |
| Woman Pregnant with Multiples,                                                   | ML-C              | Low fat milk<br>Cheese                                                                                                    | 5.25 gal<br>2 lb                                                        | 3 gal<br>1 lb                                                           |
| Woman Partially Breastfeeding Multiples, Woman Mostly Breastfeeding and Pregnant | WPB-M             | Eggs- large Cereal- hot/cold 11.5-12 ounce frozen juice 100% Whole wheat bread/ corn tortillas/brown rice Dry beans, peas or lentils Peanut butter/dry beans/peas/lentils Fish- canned tuna/salmon/sardines Fruit and vegetables- fresh/frozen | 2 doz<br>36 oz<br>3 ctr<br>16 oz<br>1 ctr<br>1 ctr<br>30 oz<br>11.00 \$ | 1 doz<br>18 oz<br>2 ctr<br>16 oz<br>1 ctr<br>1 ctr<br>15 oz<br>11.00 \$ |

### Job Aid Standard Food Packages

| Category/<br>Designation                                              | Template<br>Codes | Description                                                                                                    | Full                                                                    | Partial                                                                 |
|-----------------------------------------------------------------------|-------------------|----------------------------------------------------------------------------------------------------|-------------------------------------------------------------------------|-------------------------------------------------------------------------|
| Woman Fully<br>Breastfeeding                                          | ML-C              | Low fat milk<br>Cheese                                                                                                    | 5.25 gal<br>2 lb                                                        | 3 gal<br>1 lb                                                           |
|                                                                       | WE                | Eggs- large Cereal- hot/cold 11.5-12 ounce frozen juice 100% Whole wheat bread/ corn tortillas/brown rice Dry beans, peas or lentils Peanut butter/dry beans/peas/lentils Fish- canned tuna/salmon/sardines Fruit and vegetables- fresh/frozen | 2 doz<br>36 oz<br>3 ctr<br>16 oz<br>1 ctr<br>1 ctr<br>30 oz<br>11.00 \$ | 1 doz<br>18 oz<br>2 ctr<br>16 oz<br>1 ctr<br>1 ctr<br>15 oz<br>11.00 \$ |
| Woman Postpartum<br>Non-Breastfeeding,<br>Woman Some<br>Breastfeeding | ML-C              | Low fat milk<br>Cheese                                                                                                    | 3.25 gal<br>1 lb                                                        | 1.75 gal<br>1 lb                                                        |
|                                                                       | WN                | Eggs- large<br>Cereal- hot/cold<br>11.5-12 ounce frozen juice<br>Peanut butter/dry<br>beans/peas/lentils<br>Fruits and vegetables-<br>fresh/frozen                                                                                             | 1 doz<br>36 oz<br>2 ctr<br>1 ctr<br>11.00 \$                            | 1 doz<br>18 oz<br>1 ctr<br>1 ctr<br>11.00 \$                            |

### Job Aid Standard Food Packages

| Category/<br>Designation    | Template<br>Codes | Description                                                                                                    | Full                                                 | Partial                                              |
|-----------------------------|-------------------|----------------------------------------------------------------------------------------------------|------------------------------------------------------|------------------------------------------------------|
| Child<br>13-23 months       | MW-C              | Whole milk<br>Cheese                                                                                                    | 3.25 gal<br>1 lb                                     | 1.75 gal<br>1 lb                                     |
|                             | С                 | Eggs- large Cereal- hot/cold Peanut butter/dry beans/peas/lentils 100% Whole wheat bread/ corn tortillas/brown rice 64 oz bottle/16 oz frozen juice Fruits and vegetables- fresh/frozen | 1 doz<br>36 oz<br>1 ctr<br>32 oz<br>2 ctr<br>8.00 \$ | 1 doz<br>18 oz<br>1 ctr<br>16 oz<br>1 ctr<br>8.00 \$ |
| Child<br>24-60 months       | ML-C              | Lowfat or fat free milk<br>Cheese                                                                                                    | 3.25 gal<br>1 lb                                     | 1.75 gal<br>1 lb                                     |
|                             | С                 | Eggs- large Cereal- hot/cold Peanut butter/dry beans/peas/lentils 100% Whole wheat bread/ corn tortillas/brown rice 64 oz bottle/16 oz frozen juice Fruits and vegetables- fresh/frozen | 1 doz<br>36 oz<br>1 ctr<br>32 oz<br>2 ctr<br>8.00 \$ | 1 lb 18 oz 1 ctr 16 oz 1 ctr 8.00 \$                 |
| Infant Non-BF<br>0-3 months | SIA-P             | Similac Advance powder                                                                                                    | 9 can                                                | 5 can                                                |
| Infant Non-BF<br>4-6 months | SIA-P             | Similac Advance powder                                                                                                    | 10 can                                               | 5 can                                                |

### Job Aid S

### Standard Food Packages

| Category/<br>Designation                                                                                                    | Template<br>Codes | Description                                                                                   | Full                               | Partial                         |
|----------------------------------------------------------------------------------------------------|-------------------|-----------------------------------------------------------------------------------------------|------------------------------------|---------------------------------|
| Infant Non-BF<br>7-12 months                                                                                                    | SIA-P             | Similac Advance powder                                                                        | 7 can                              | 4 can                           |
|                                                                                                    | I-FVC<br>or       | Baby food- fruit/ vegetables<br>Baby cereal                                                   | 128 oz<br>24 oz                    | 64oz<br>12 oz                   |
|                                                                                                    | I-FVC-\$4         | Baby food- fruit/ vegetables<br>Baby cereal<br>Fresh fruits and vegetables                    | 64 oz<br>24 oz<br>4 \$             | 32 oz<br>12 oz<br>4 \$          |
| Infant Mostly or Some BF                                                                                                    | SIA-P             | Similac Advance powder                                                                        | CPA assigned *                     | CPA assigned *                  |
| 7-12 months  *There are no                                                                                                    | I-FVC<br>or       | Baby food- fruit/ vegetables<br>Baby cereal                                                   | 24 oz<br>128 oz                    | 12 oz<br>64 oz                  |
| standard food<br>template amounts for<br>partially (Mostly or<br>Some) breastfed<br>infants. The amount<br>of formula each<br>infant receives will<br>vary and must be<br>assigned by the CPA. | I-FVC-\$4         | Baby food- fruit/ vegetables<br>Baby cereal<br>Fresh fruits and vegetables                    | 64 oz<br>24 oz<br>4 \$             | 32 oz<br>12 oz<br>4 \$          |
| Infant Fully BF<br>0-6 months                                                                                                    | Z                 | No WIC foods                                                                                  |                                    |                                 |
| Infant Fully BF<br>7-12 months                                                                                                    | I-FVCM<br>or      | Baby food- fruit/ vegetables<br>Baby food- meat<br>Baby cereal                                | 256 oz<br>77.5 oz<br>24 oz         | 128 oz<br>39 oz<br>12 oz        |
|                                                                                                    | I-FVCM-<br>\$8    | Baby food- fruit/ vegetables<br>Baby food- meat<br>Baby cereal<br>Fresh fruits and vegetables | 128 oz<br>77.5 oz<br>24 oz<br>8 \$ | 64 oz<br>39 oz<br>12 oz<br>8 \$ |

### Job Aid Standard Food Packages

| Category/<br>Designation                  | Template<br>Codes | Description                                      | Fu                  | II                  | Partial  |
|-------------------------------------------|-------------------|--------------------------------------------------|---------------------|---------------------|----------|
| Woman Fully<br>Breastfeeding<br>Multiples | ML-C              | Low fat milk                                     | Month 1<br>8.25 gal | Month 2<br>8.25 gal | 4 gal    |
|                                           |                   | Cheese                                           | 3 lb                | * 2 lb              | 2 lb     |
| See Job Aid: Food Package for Fully       |                   | Eggs- large                                      | 3 doz               | 3 doz               | 2 doz    |
| BF Twins for special instructions when    |                   | Cereal- hot/cold                                 | 54 oz               | 54 oz               | 36 oz    |
| assigning.                                |                   | 11.5-12 ounce frozen juice                       | 5 ctr               | * 4 ctr             | 2 ctr    |
| *These foods are                          |                   | 100% Whole wheat bread/corn tortillas/brown rice | 32 z                | * 16 oz             | 16 oz    |
| manually modified every other month.      | WE-M              | Dry beans, peas or lentils                       | 2 ctr               | 2 ctr               | 1 ctr    |
|                                           |                   | Peanut butter/dry beans/peas/lentils             | 1 ctr               | 1 ctr               | 1 ctr    |
|                                           |                   | Fish- canned tuna/salmon/sardines                | 45 oz               | 45 oz               | 25 oz    |
|                                           |                   | Fruit and vegetables-<br>fresh/frozen            | 16.50 \$            | 16.50 \$            | 16.50 \$ |
|                                           |                   |                                                  |                     |                     |          |

This page left blank intentionally.

### © Job Aid: Food Package Assignment Screen Codes

**Chapter 3: Client Processes** 

**Section 5: Food Packages** 

**Lesson: Food Package Assignment Screen** 

### Status Codes

This is the status of the food package on that row:

- BI = Benefits have been issued.
- \$ = Benefits have been spent (any amount).
- FW = Some benefits are being provided by the Formula Warehouse.
- U = The food package has been updated from what was originally issued and needs to be reissued.
- FX = Spent formula benefits have been exchanged.
- FR = Spent formula benefits have been replaced.
- Blank = the food package has been assigned, but not issued.

### Partial Check Box

- ■ = partial package assignment (shows after 20<sup>th</sup> of the month)
- $\square$  = full package assigned when issued after 20<sup>th</sup> of the month

### Med Doc Codes

- Blank = No medical documentation needed
- R = Medical documentation required, but not yet received
- Y = Medical documentation has been received

### **Modified Indicators**

- \* = Less than the maximum foods are assigned in Module B
- Modified =
  - The food package does not match a template,
  - o A formula without a template is selected, or
  - There is more than one milk or formula assigned.

### Split Row

 Mid-month category changes will show as two rows for the month (a split row). The row for the old category is grayed-out and the row for the new category has the current food package.

### **Helping Families Use the Benefits List**

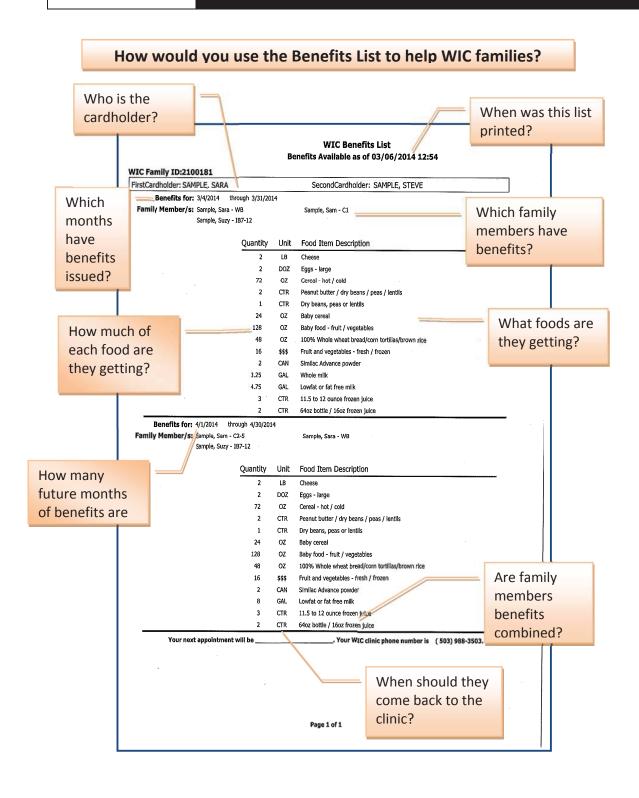

### Types and Units of Foods

| Food                                  | Short                   | Long Description                                 | Unit of                 | Measure                                              |
|---------------------------------------|-------------------------|--------------------------------------------------|-------------------------|------------------------------------------------------|
| Category                              | Description             |                                                  | measure                 | Description                                          |
| Cheese                                | Cheese                  | Cheese                                           | LB                      | pound                                                |
| Eggs                                  | Eggs- large             | Eggs – large                                     | DOZ                     | dozen                                                |
| Cereal                                | Cereal –<br>hot/cold    | Cereal – hot/cold                                | OZ                      | ounce                                                |
| Peanut butter or beans                | Peanut<br>butter/beans  | Peanut butter/dry beans/peas/lentils             | CTR                     | container<br>1 CTR=16-18 oz<br>PB or 16 oz beans     |
| Dry Beans or peas                     | Dry beans or peas       | dry beans/peas/lentils                           | CTR                     | Container<br>1 CTR=16 oz                             |
| Fish                                  | Fish – canned           | Fish – canned tuna/salmon/sardines               | OZ                      | ounce                                                |
| Bread or whole grains                 | Whole grains            | 100% whole wheat bread/corn tortillas/brown rice | OZ                      | ounce                                                |
| Fruit and vegetables                  | Fruit and vegetables    | Fruit and vegetables – fresh/frozen              | \$\$\$                  | Amount in dollars and cents example: \$10.00         |
| Whole fluid milk                      | Whole milk              | Whole milk                                       | GAL                     | 1.0 = 1 gallon                                       |
| Lowfat fluid milk                     | Lowfat milk             | Lowfat or fat free milk                          | GAL                     | 1.0 = 1 gallon                                       |
| Soy beverage                          | Soy beverage            | Soy beverage                                     | GAL                     | 1.0 = 1 gallon                                       |
| Juice – 11.5-<br>12oz                 | Frzn juice<br>11.5-12oz | 11.5 to 12 ounce frozen juice                    | CTR                     | container 1 CTR=11.5-12 ounces frozen                |
| Juice – 64<br>oz/16 oz                | Juice 64oz /<br>16oz    | 64oz bottle/ 16oz frozen<br>juice                | CTR                     | container 1 CTR=64 oz plastic bottle or 16 oz frozen |
| Formulas                              | Varies                  | Varies                                           | Can, btl, ctr, box, ctn | Can, bottle, container, box, carton                  |
| Baby cereal                           | Baby cereal             | Baby cereal                                      | ΟZ                      | ounce                                                |
| Baby food<br>fruits and<br>vegetables | Baby food – fruit/veg   | Baby food – fruit/vegetables                     | OZ                      | ounce                                                |
| Baby food – meat                      | Baby food –<br>meat     | Baby food – meat                                 | OZ                      | ounce                                                |

# eWIC Shopper Functions Cheat Sheet

This chart identifies what resources are available for families to perform important eWIC related functions.

|                                 |            | Phone¹ – 1          | Phone <sup>1</sup> – 1-844-234-4946  |         |          | Store                       |         | WICShopper        |
|---------------------------------|------------|---------------------|--------------------------------------|---------|----------|-----------------------------|---------|-------------------|
| Task                            | WIC office | Automated<br>System | Live customer service representative | Website | Register | Customer<br>service<br>desk | Receipt | Smartphone<br>App |
| Set up PIN                      |            | >                   |                                      | >       |          |                             |         |                   |
| Change PIN <sup>2</sup>         |            | >                   |                                      | >       |          |                             |         |                   |
| Check current benefit balance   | >          | >                   | >                                    | >       | >        | >                           | >       | >                 |
| Check future months benefit     | >          |                     |                                      |         |          |                             |         |                   |
| Check transaction history       |            | >                   | >                                    | >       |          |                             |         |                   |
| Chack expiration date of        | >          | >                   | >                                    | >       |          |                             | >       | >                 |
| current benefits                |            |                     |                                      | •       |          |                             | ,       |                   |
| Check items purchased during    |            |                     |                                      |         | ✓ – ask  |                             | >       |                   |
| or immediately after the        |            |                     |                                      |         | checker  |                             |         |                   |
| transaction                     |            |                     |                                      |         |          |                             |         |                   |
| Address change for first or     | >          |                     |                                      |         |          |                             |         |                   |
| second cardholder               |            |                     |                                      |         |          |                             |         |                   |
| Request a second cardholder     | >          |                     |                                      |         |          |                             |         |                   |
| Reporting a card lost or stolen | >          |                     | >                                    |         |          |                             |         |                   |
| Requesting a replacement card   | >          |                     | >                                    |         |          |                             |         |                   |
| Deactivate second cardholder    | >          |                     | >                                    |         |          |                             |         |                   |
| (by either first or second      |            |                     |                                      |         |          |                             |         |                   |
| cardholder)                     |            |                     |                                      |         |          |                             |         |                   |
| Locate a WIC authorized store   | >          |                     |                                      |         |          |                             |         | >                 |

the live customer service representative. Note 2: The eWIC card is locked after the fourth incorrect PIN try. It will be locked until midnight. If the cardholder Note 1: Both phone options are accessed with the same phone number. Within the automated system there are options that will transfer participants to remembers the original PIN, they can wait until after midnight and that PIN can be used to access the account. If they do not remember the original PIN, they can wait until after midnight and then change the PIN.

Oregon WIC Program

# eWIC Shopper Functions Cheat Sheet

## **eWIC Shopper Education Materials List**

|                                                             |                 | Forma       | Format avail. |
|-------------------------------------------------------------|-----------------|-------------|---------------|
| Item/#                                                      | Language(s)     | Print       | Web           |
| <ul> <li>eWIC Participant Signature form 57-629</li> </ul>  | English         | <i>^</i>    | <i>^</i>      |
| <ul> <li>Rights and Responsibilities 57-630</li> </ul>      | Spanish         | >           | >             |
| <ul> <li>Using your eWIC Card 57-1008</li> </ul>            | Russian         |             | >             |
| <ul> <li>How to shop with your eWIC card 57-1002</li> </ul> | Vietnamese      |             | <b>&gt;</b>   |
| <ul> <li>Food List 57-1001</li> </ul>                       | Chinese         |             | >             |
|                                                             | Somali          |             | >             |
|                                                             | Arabic          |             | >             |
| WIC ID card (eWIC version)                                  | English         | <i>^</i>    |               |
| WIC folder                                                  | English         | <i>^</i>    |               |
|                                                             | Spanish         | >           |               |
| Replacement of unavailable/stolen formula 57-912            | English         |             | 1             |
| Participant videos (available on DVD also)                  | English         |             | <i>&gt;</i>   |
|                                                             | Spanish         |             | ✓             |
| 1/3 sheet Inserts                                           |                 |             |               |
| <ul> <li>Shopping for baby food</li> </ul>                  | English/Spanish | >           | >             |
| <ul> <li>Brands (tortillas/baby food) 1001a</li> </ul>      | English/Spanish | <i>&gt;</i> | <b>✓</b>      |

### © Job Aid: Modifying Food Packages

**Chapter 3: Client Processes** 

**Section 5: Food Packages** 

**Lesson: Modifying Food Packages** 

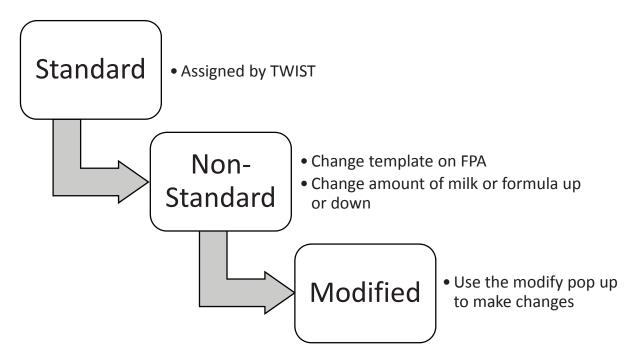

### Steps to Modifying a Food Package

• Reduce amount of unwanted items to the amount needed 1.

• TWIST will not let you reduce below any amount already spent

Insert a row

2.

3.

- Select an item (e.g. new milk or formula type)
- Adjust amounts as needed
- TWIST will combine like items (e.g. milks, formulas), spent and assigned, and will not allow you to assign more than the participant is eligible to recieve

### © Job Aid: Modifying Food Packages

### Example of Modifying a Food Package

| Screen     | Action                            | Amount of Food         | Notes             |
|------------|-----------------------------------|------------------------|-------------------|
| FPA        | View assigned package             | 10 cans Similac Powder |                   |
| Modify     | Reduce amount of unwanted formula | 0 cans Similac Powder  |                   |
| Modify     | Insert row – choose new           | 28 bottles Special RTF |                   |
|            | formula                           | formula                |                   |
| FPA/Modify | Repeat for future                 | 28 bottles Special RTF | Can't forecast    |
|            | months                            | formula                | modified packages |
| FPA        | Save                              | 28 bottles Special RTF |                   |
|            |                                   | formula                |                   |
| FSS        | Issue                             | 28 bottles Special RTF |                   |
|            |                                   | formula                |                   |

### Example of Modifying a Food Package with Spent Benefits

Client was issued 4.5 gallons of milk and has spent 1 gallon. She has 3.5 gallons of milk remaining for the month. She now needs soy milk instead of cow's milk.

| Screen | Action                                            | Amount of Food                         | Notes                                                     |
|--------|---------------------------------------------------|----------------------------------------|-----------------------------------------------------------|
| Modify | View remaining unspent                            | 3.5 gallons milk                       | 4.5 gal (maximum shown) minus 1 gal spent (minimum shown) |
| Modify | Reduce amount of unwanted milk to minimum shown   | 1 gallon milk                          | Spent benefit shows as minimum                            |
| Modify | Insert row –<br>choose new milk                   | 3.5 gallons soy                        | Replaces the unspent milk                                 |
| FPA    | Select new template for future month and forecast | 4.5 gallons soy                        | Future months only                                        |
| FPA    | Save                                              | 3.5 gallons soy and 4.5 gallons soy    | Current month and future months                           |
| FSS    | Issue                                             | 3.5 gallons soy and<br>4.5 gallons soy | Current month and future months                           |

### Replacement of Unavailable/Stolen Formula

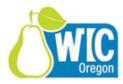

| Participant Name                                                                                                    |       |
|----------------------------------------------------------------------------------------------------|-------|
| WIC ID Number or eWIC Card PAN                                                                                                    |       |
| Formula Name                                                                                                    |       |
| Number of Containers Reported as Unavailable/Stolen                                                                                                    |       |
| Number of Containers Replaced                                                                                                    |       |
| I am reporting the above formula has understand that if the original formul replacement formula to the WIC Programmer of Participant or Guardian:  Date Signed: | gram. |
| WIC Local Agency                                                                                                    |       |
| WIC Staff Name                                                                                                    |       |

### © Job Aid: Termination Reasons and Benefit Issuance

### **Chapter 3: Client Processes**

Section 8: Other Client Processes Lesson: Terminations and Ineligibility

|                                        | Remove<br>Current | Removes<br>Future | When         |
|----------------------------------------|-------------------|-------------------|--------------|
| Term Reasons in TWIST                  | Benefits?         | Benefits?         | occurs       |
| <b>Automatic TWIST Terminations</b>    | I                 | T                 |              |
|                                        |                   |                   | End of       |
| Child has reached age 5                |                   |                   | month        |
| Family does not use any benefits for   |                   |                   |              |
| two consecutive months                 | Yes               | Yes               | 7th of month |
| Client is marked as deceased in the    |                   |                   |              |
| client master                          | Yes               | Yes               | Daily        |
| Client is not issued any benefits for  |                   |                   |              |
| two consecutive months                 |                   |                   | 7th of month |
| Client is one month overdue for        |                   |                   | End of       |
| recertification                        |                   |                   | month        |
| Newborn is not fully certified after 2 |                   |                   | End of       |
| months (temporary newborns)            | No                |                   | month        |
| Clients did not provide proof of       |                   |                   |              |
| eligibility - identity, residence, or  |                   |                   |              |
| income (eligibility pending)           | No                |                   | Daily        |
| Woman breastfeeding more than 12       |                   |                   | End of       |
| months postpartum                      | No                |                   | month        |
| Woman non-breastfeeding more than      |                   |                   | End of       |
| 6 months postpartum                    | No                | Yes               | month        |
| Incomplete diet assessment, health     |                   |                   |              |
| history, income, intake, medical data, |                   |                   |              |
| or NE plan                             |                   |                   | Weekly       |
| <b>Manual Terminations</b>             |                   |                   |              |
| Income ineligible                      |                   |                   |              |
| No risk assigned                       |                   |                   |              |
| Priority frozen                        | No                | Yes               |              |

| Term Reasons in TWIST                                                  | Remove<br>Current<br>Benefits? | Removes<br>Future<br>Benefits? | When occurs |
|------------------------------------------------------------------------|--------------------------------|--------------------------------|-------------|
| Abuse of program                                                       | Yes                            | Yes                            |             |
| Custody change                                                         | Yes                            | Yes                            |             |
| Dual participation                                                     | Yes                            | Yes                            |             |
| Exceeds income level allowed on program                                | No                             | Yes                            |             |
| Lower priority medical/nutritional risk                                | No                             | Yes                            |             |
| Moved from clinic area                                                 | No                             | Yes                            |             |
| Moved out of state                                                     | No                             | Yes                            |             |
| Not at medical/nutritional risk                                        | No                             | Yes                            |             |
| Terminated voluntarily                                                 | No                             | Yes                            |             |
| Client has been on the wait list for more than the allotted time frame |                                |                                |             |
| Other                                                                  | No                             | Yes                            |             |

### What can happen over the phone?

Determine what actions can happen over the phone, which WIC staff can do it, and what documentation will be required. Staff will need to determine if the caller is authorized to request these actions by requesting the appropriate security data from the caller. The security data in TWIST may include WIC ID number, child's name and DOB, cardholder DOB/zip, or other reasonable combination of data matched to what is found in TWIST.

| Action                                                                                                    | By phone? | Staff? | Security?                   | Documen-<br>tation            | Policy                   |
|----------------------------------------------------------------------------------------------------|-----------|--------|-----------------------------|-------------------------------|--------------------------|
| Change appointments                                                                                                    | Yes       | All    | Security Data from TWIST    | FAR                           |                          |
| Change address and phone numbers for participants and first cardholder                                                                                                   | Yes       | All    | Security Data from TWIST    | Client Master<br>Demographics | 510                      |
| Change address for second cardholder                                                                                                    | Yes       | All    | Security Data from TWIST    | FCS                           | 510                      |
| Report card lost, stolen, deactivated                                                                                                    | Yes       | All    | Security Data from TWIST    | FCS                           | 510                      |
| Remove second cardholder                                                                                                    | Yes       | All    | First cardholder DOB, ZIP   | FCS                           | 510                      |
| Change food package/benefits  Add foods to existing food package  mid-cert FP changes  Category changes (e.g. WP-WE)  Additional cans of formula  Infant to Child change | Yes       | СРА    | Security Data from TWIST    | FPA                           | 769<br>660               |
| Change form of milk, formula, or juice                                                                                                    | Yes       | All    | Security Data from TWIST    | FPA                           | 660                      |
| Temporary Newborn                                                                                                    | Yes       | СРА    | Security Data<br>from TWIST | TNB screens                   | 511<br>601<br>660<br>769 |
| Transfers in from instate                                                                                                    | Yes       | All    | Security Data from TWIST    | Transfers                     | 654                      |

### Job Aid What can happen over the phone?

| Action                                                                | By phone? | Staff?                                               | Security?                                                                       | Documen-<br>tation                                                          | Policy                   |
|-----------------------------------------------------------------------|-----------|------------------------------------------------------|---------------------------------------------------------------------------------|-----------------------------------------------------------------------------|--------------------------|
| Missed NE – issuing a<br>month of benefits and<br>rescheduling NE     | Yes       | All                                                  | Security Data<br>from TWIST                                                     | FAR                                                                         | 830<br>835<br>860<br>511 |
| Issuing benefits to participant when report completion of online NE   | Yes       | CPA or<br>trained<br>clerical-<br>with<br>discussion | Security Data<br>from TWIST +<br>CPA finds<br>record of<br>completion<br>online | Document in<br>Online Group<br>or as NE topic<br>in Participant's<br>record | 823                      |
| Issuing benefits to participant by RD after phone high risk follow up | Yes       | RD – after appt.                                     | Security Data<br>from TWIST                                                     | Document HR<br>care plan –<br>Issue from FSS                                | 661<br>821<br>822        |
| Issue or Replace eWIC cards                                           | No        |                                                      |                                                                                 | Inform of process (either ebtEDGE or in-person at clinic)                   | 510                      |
| Custody changes                                                       | No        |                                                      |                                                                                 |                                                                             | 510                      |
| Transfer in from out-<br>of-state                                     | No        |                                                      |                                                                                 |                                                                             | 510                      |
| Add a new second cardholder                                           | No        |                                                      |                                                                                 |                                                                             | 510                      |

### Job Aid: Missed Nutrition Education Appointments and Nutrition Education Refusal

**Chapter 3: Client Processes** 

**Section 9: Second Nutrition Education Contact** 

**Lesson: Nutrition Education Refusal** 

# Policy Summary 835: Nutrition Education: Attendance and Refusal

Participants shall not be denied food benefits for failure to attend or participate in nutrition education activities.

Follow these steps when a participant is unable to attend their scheduled nutrition education:

- 1. Try to reschedule the participant for another nutrition education appointment within the same month and issue food benefits at that appointment.
- 2. If it is not possible to reschedule the participant within the same month, allow the participant or caretaker to be issued one month of food benefits and reschedule the participant for their second NE activity the following month. Continue their normal frequency of issuing food benefits when they attend the NE activity.
- 3. If the participant refuses any 2<sup>nd</sup> nutrition education offered during the initial or subsequent certifications, they must contact the clinic the month their food benefits end to be issued additional benefits. Document NE refusal in the participant's record in TWIST.

# Documentation for Nutrition Education (NE) Offerings, Refusals, Reschedules and No Shows

#### (Refer to Policy 830: Nutrition Education – Documentation)

| Process |                     | Flow                               | Documentation                  |
|---------|---------------------|------------------------------------|--------------------------------|
| 1.      | WIC Staff           | Offer and encourage attendance     | Document in Family Appt        |
|         | <b>Offer Client</b> | at a second NE* opportunity at     | record: An NE request or       |
|         | NE                  | every cert/recert appointment.     | booked NE appointment for      |
|         |                     | (Regardless of whether             | each family member             |
|         |                     | participant has refused NE in the  |                                |
|         |                     | past).                             |                                |
| 2.      | Client              | Only occurs at cert/recert visit   | Document in FAR using the      |
|         | Refuses             | when participant refuses to attend | NE Refusal button.             |
|         | NE***               | any second nutrition education     |                                |
|         |                     | contact (this should happen very   | Write the month to contact     |
|         |                     | rarely). Let the participant know  | the clinic on the participants |
|         |                     | which month they need to contact   | Benefits List, ID card, or     |
|         |                     | the WIC clinic to be issued more   | other document.                |
|         |                     | benefits.                          |                                |
| 3.      | Client              | Participant calls before scheduled | No additional documentation    |
|         | Reschedules         | second NE to say they can't        | needed – this is not a         |
|         | Second NE           | attend. Offer to reschedule. If    | "refusal                       |
|         |                     | cannot reschedule, issue one       |                                |
|         |                     | month of benefits and schedule     |                                |
|         |                     | for NE next month.                 |                                |
| 4.      | Client No           | Participant does not attend        | Unattended scheduled appts.    |
|         | Shows               | second NE. Make effort to          | are "no showed" by End of      |
|         | Scheduled           | contact family to reschedule NE.   | Day. No other                  |
|         | Second NE           | If reach family but they are       | documentation is needed.       |
|         |                     | unable to reschedule NE this       |                                |
|         |                     | month, issue one month of          |                                |
|         |                     | benefits and reschedule NE for     |                                |
|         |                     | next month.                        |                                |

<sup>\*</sup>Second Nutrition Education Contacts may include the following appointment types: F1, F2, F3, FD, IE, MI, MW, GE.

■ NOTE: NE Refusal documentation can be viewed on the Family Appointment Record by selecting client and clicking on the "**NE Refusal**" button. Documentation of refusal will remain in the system unless or until user chooses to remove it.

<sup>\*\*</sup> PU ("Benefit Pick-up") appointments do not qualify as second NE contacts.

<sup>\*\*\*</sup>In this scenario, a participant may receive up to 3 months of benefits.

# Assigning Dry and Evaporated Cow and Goat Milk

For both cow and goat, dry and evaporated milk, the size of the container is **not** printed on the receipt or the Food List or when Customer Service is contacted.

In addition, only one size of container can be used when purchasing these products. For dry cow milk, it is the 25.6 oz. pouch or box. For evaporated cow milk, it is the 12 oz. can. Meyenberg goat milk is the only authorized brand, and both evaporated and powdered goat milk are packaged in a 12 oz. can.

The WIC Benefits List does have the container size, so it will be important to give the participant their WIC Benefits List and point out the container size they must use to purchase these products with WIC.

When a participant prefers dry or evaporated milk, consider the reconstitution amounts of the box or can when issuing.

#### **Example Receipt**

#### Benefits Expire on XX-XX-20XX

01 CTR NONFAT DRY MILK
24 CAN EVAP FAT FREE MILK
16 CAN EVAPORATED WHOLE MILK
28 CAN EVAP WHOLE GOAT MILK
04 CAN PWD WHOLE GOAT MILK
07 CAN PWD NONFAT GOAT MILK

#### **WIC Benefits List**

| Quani | <u>tity Unit</u> | Food Item Description           |
|-------|------------------|---------------------------------|
|       |                  |                                 |
| 0     | 1 CTR            | Non fat dry milk 25.6 oz        |
| 2     | 4 CAN            | Evaporated fat free milk 12 oz. |
| 1     | 6 CAN            | Evaporated whole milk 12 oz.    |
| 2     | 8 CAN            | Evap whole goat milk 12 oz.     |
| 0     | 4 CAN            | Powdered whole goat milk 12 oz. |
| 0     | 7 CAN            | Powdered nonfat goat milk 12 oz |

#### **Dry Milk**

For cow milk, the only dry milk option available is a 25.6 oz. pouch or box of nonfat dry milk. The powdered goat milk option is a 12 oz. can. When mixed with water as directed on the container, each will make:

- 25.6 oz. container of dry cow milk = 2 gallons milk
- 12 oz. can of powdered goat milk = .75 gallons milk

In order to assign the maximum milk benefit, most participants would be assigned a few quarts of liquid milk in addition to the dry milk.

#### **Evaporated milk**

Evaporated goat or cow milk is only available in a 12 oz. can.

One 12 oz. can of evaporated milk mixed with 12 oz. of water reconstitutes to 24 oz. or 3 cups of milk (.75 quart). We cannot assign in increments that are smaller than a quart, so when determining how many cans of evaporated milk to assign, consider issuing in increments of 4 cans. Every 4 cans of evaporated milk provides 3 quarts of milk.

| 4 cans evaporated milk =  | .75 gallon milk   | (3 qts)  |
|---------------------------|-------------------|----------|
| 8 cans evaporated milk =  | 1.5 gallons milk  | (6 qts)  |
| 12 cans evaporated milk = | 2.25 gallons milk | (9 qts)  |
| 16 cans evaporated milk = | 3 gallons milk    | (12 qts) |
| 20 cans evaporated milk = | 3.75 gallons milk | (15 qts) |
| 24 cans evaporated milk = | 4.5 gallons milk  | (18 qts) |
| 28 cans evaporated milk = | 5.25 gallons milk | (21 qts) |
| 32 cans evaporated milk = | 6 gallons milk    | (24 qts) |
| 36 cans evaporated milk = | 6.75 gallons milk | (27 qts) |
| 40 cans evaporated milk = | 7.75 gallons milk | (31 qts) |

To reach the maximum milk benefit for the participant, it may be necessary to assign quarts of liquid milk, along with the evaporated milk.

### Job Aid: Postpartum or Breastfeeding Woman Reinstated to Pregnant

# Chapter 3: Client Processes Section 5: Food Packages

When **any** postpartum participant tells you that she is pregnant, reinstate her for her new pregnancy, regardless of her current breastfeeding status.

- 1. On the WIC Intake screen, change her category to **Woman, Pregnant**. \*\*This step MUST happen first for TWIST to correctly assign the food package.
- 2. Click the *Change Transaction Type* button. When the *Category Change* popup appears, click **No**.
- 3. On the Select Transaction Type pop-up, select **Reinstate** and click **OK**.
- 4. Change category to **Woman, Pregnant** (again).
- 5. Enter *EDD*.
- 6. Save.
- 7. Complete the *Income Eligibility* screen.
- 8. Save.
- 9. Fastpath to Certification, Woman.
- 10. Complete the *Certification* as normal.
  - \*\*NOTE: If the woman is **pregnant and continues to breastfeed**, skip to the next section.
- 11. Save the new food package.
- 12.On the Family Summary screen, issue the new benefits.

#### **Pregnant and Breastfeeding - Assigning the Correct Food Package**

Only follow these steps to assign the correct food package to women who are "Fully" or "Mostly" breastfeeding (WE or WB) and pregnant and will receive a larger quantity of food. Women who are "Some" breastfeeding (WBN) and pregnant are assigned a pregnant woman food package and do not need the additional foods.

- 1. Follow steps 1-9 above.
  - a. Complete the certification.
  - b. Review weight gain grid as needed.
  - c. Review risks assigned.
  - d. Save the standard food package.
- 2. Return to the *Medical Data* screen and check the **Twins or more** box to allow the assignment of the larger food package.

- 3. Go to the *Health History* screen:
  - a. Remove **Risk 335** (Multiple Fetus Pregnancy) and
  - b. Correct any inappropriate weight gain risks assigned due to checking the "Twins" box
  - c. Add **Risk 338** Pregnant Woman Currently Breastfeeding
  - d. Add **Risk 332** Closely Spaced Pregnancies
- 4. Go to the *Food Package Assignment* screen and change the food package to the maximum for woman pregnant with twins.
  - a. Only change the months until the breastfed baby turns one year old.
  - b. Use the Modify popup to adjust to 2 pounds of cheese and 5.25 gallons of milk.
  - c. In Module B, select template WPB-M.
- 5. Return to *Medical Data* screen and uncheck the **Twins** box.
- 6. Document in *Progress Notes* in both the woman's and the infant's chart.
  - a. In the woman's chart, indicate the month the infant will turn one year.
  - b. In the infant's chart, document that mom is pregnant and breastfeeding, so if baby changes to "Some" or "Non-Breastfeeding" the mom's food package will need to change.
- 7. Fast Path to the *Family Summary* screen and issue benefits.
- 8. Ask the mom to let you know if she stops breastfeeding.

# Change Category, then Reinstate Mom Complete Cert and save **FPA** Check Twins box on Med Data Correct risks Change food package Uncheck Twins box on Med Data Document in Progress **Notes** Issue benefits

**Summary of Steps** 

# Food Packages for Women Fully Breastfeeding Twins

Women who are fully breastfeeding multiples receive a package that is 1.5 times the fully breastfeeding package. To provide the maximum food package, quantities will be averaged over two months for those foods whose packaging does not accommodate the 1.5 amount.

#### Women's Food Package Assignment Screen

TWIST will automatically assign the food package with the larger amount of foods for the entire certification. The CPA must make modifications to three foods every other month in the certification.

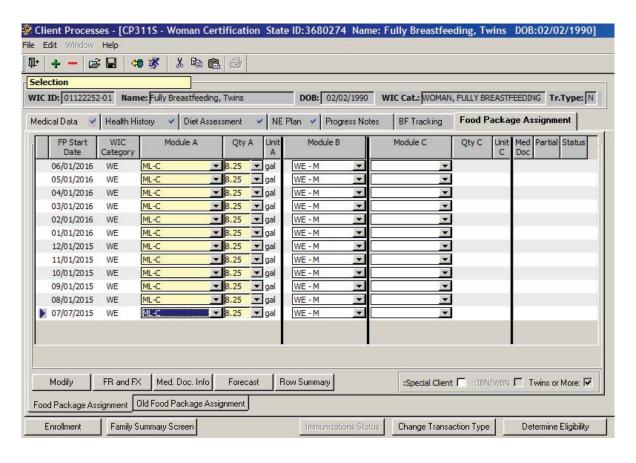

# Food Packages for Women Fully Breastfeeding Twins

1. Click on the second row of the certification, then click on the Modify button.

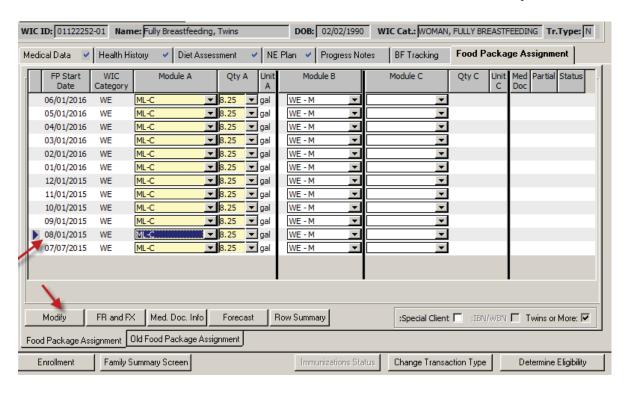

## Food Packages for Women Fully Breastfeeding Twins

 Make the following modifications to the food package: Cheese- decrease from 3 pounds to 2 pounds
 Whole grains- decrease from 32 ounces to 16 ounces
 Juice- decrease from 5 containers to to 4 containers

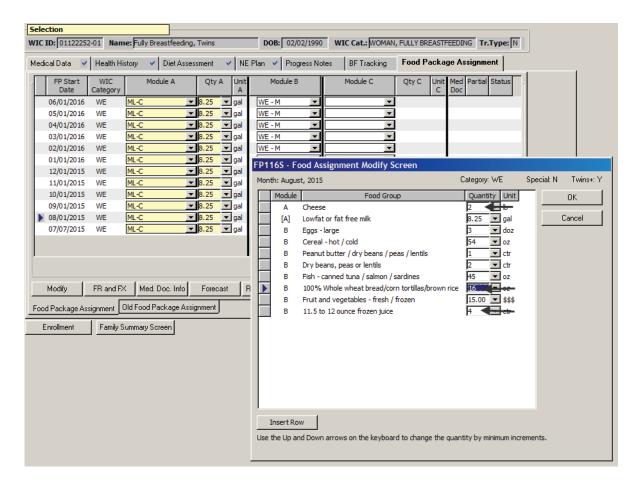

3. Repeat these changes for every other month of the certification.

# Food Packages for Women Fully Breastfeeding Twins

This page intentionally left blank.

### © Job Aid: eWIC Issues and Solutions

There are some issues in TWIST that are already known and do not need to be reported. This list of issues provides you with solutions, if needed.

| Formula Warehouse (FW) / Med Doc             |                                               |
|----------------------------------------------|-----------------------------------------------|
| The Formula Warehouse Button is greyed       | Make sure you have an active eWIC             |
| out.                                         | cardholder and a FW formula assigned.         |
| How can I tell if a Formula Warehouse order  | There are 3 ways to tell: On the FSS, the     |
| has been placed?                             | Formula Warehouse button will show an         |
|                                              | exclamation point if a FW order has been      |
|                                              | placed. There will also be "FW" on the        |
|                                              | Benefits List next to the formula name. For   |
|                                              | now, there is not an indicator on the FPA.    |
| When I converted the client, her med doc     | Go to the "Old FPA", click on "Med Doc Info"  |
| didn't convert.                              | to view to existing Med Doc. Copy that        |
|                                              | information into a new "Med Doc Info" pop-    |
|                                              | up on the new "FPA".                          |
| On the FW screen, I can't choose flavors for | Select the regular Neocate Splash, and in the |
| Neocate Splash.                              | Formula Warehouse "Notes" section, write      |
|                                              | the quantity of each flavor for the FW to     |
|                                              | send.                                         |

| Special                                                                                  |                                                                                                    |  |
|------------------------------------------------------------------------------------------|----------------------------------------------------------------------------------------------------|--|
| I can issue special formula to women with TWINS without checking the "special" checkbox. | If the client is special, check the "special" checkbox. If the client is not special, in Module C select nothing, or a ZN or Z-FIX-IT package.                                                                                      |  |
| I have an over-issuance error message when I unchecked "special" for an IN7-12.          | You do not need to call app support. The participant already has spent the max amount for an infant (non-special), so the benefits do not need to be reissued.  On the FSS, uncheck the current month and issue only future months. |  |

| Special                                                                             |                                                                                                    |  |
|-------------------------------------------------------------------------------------|----------------------------------------------------------------------------------------------------|--|
| The infant (IN7-12) is receiving child foods and now she needs to be "special".     | If benefits are NOT SPENT for the current month, on the FPA, mark "special", assign the child food template in Module B, and formula in Module C.                            |  |
|                                                                                     | If benefits are SPENT for the current month, on the FPA, mark "special", add the remaining unspent benefits back in one by one using the "Modify" screen and assign formula. |  |
| I marked "special" for the child but I didn't have to select a formula in Module C. | If child doesn't need formula, uncheck "special".                                                                                                    |  |
|                                                                                     | If the child needs formula, select a formula in Module C.                                                                                                    |  |

| Nutrition Education                      |                                           |
|------------------------------------------|-------------------------------------------|
| I can't issue benefits from the Group NE | This function has been disabled for eWIC. |
| screen.                                  | Issue benefits from the individual's FPA. |

| Forecasting Food Packages                     |                                                  |  |
|-----------------------------------------------|--------------------------------------------------|--|
| I can't forecast a "Modified" food package.   | If a food package is called "modified", it can't |  |
|                                               | be forecasted the normal way.                    |  |
|                                               | Either select a template for the next month      |  |
|                                               | and forecast from that row, or modify every      |  |
|                                               | future month using the modify pop-up.            |  |
| IB and IBN formula doesn't forecast the       | This is because it is trying to forecast an      |  |
| correct amount when the baby changes from     | amount of formula that is over the max for       |  |
| IB4-6 to IB7-12.                              | the IB7-12 age.                                  |  |
|                                               |                                                  |  |
|                                               | From the first month of the IB7-12 range,        |  |
|                                               | select the amount of formula and forecast        |  |
|                                               | the future months in the 7-12 age range.         |  |
| When I recertified the client, the non-       | Select the desired template and forecast for     |  |
| standard template didn't carry forward to the | the new certification period.                    |  |
| new certification period.                     |                                                  |  |
| The IBN baby shows spent benefits, but I      | In WBN/IBN pairs with infant CVB (FVV), the      |  |
| know they haven't spent any this month.       | baby will show spent benefits. No action         |  |
|                                               | needed.                                          |  |

| Modifying Food Packages                                                                    |                                                                                                    |  |
|--------------------------------------------------------------------------------------------|----------------------------------------------------------------------------------------------------|--|
| An Asterisk* appears on the FPA row even                                                   | No action needed.                                                                                                    |  |
| though there haven't been any changes to                                                   |                                                                                                    |  |
| the food package.                                                                          |                                                                                                    |  |
| I can't issue the child foods to an infant even though they are past their first birthday. | The infant must have no spent benefits in the current month in order to make the change. If the infant's food package is IFVC-\$4, this includes no spent CVB (fresh fruits and veggies) for the family. |  |
|                                                                                            | If the mom requests the foods at the                                                                                                    |  |
|                                                                                            | beginning of the month (before the baby's                                                                                                    |  |
|                                                                                            | birthday), do not issue benefits to the baby                                                                                                    |  |
|                                                                                            | until after their birthday, then make the                                                                                                    |  |
|                                                                                            | switch to child food and issue the benefits.                                                                                                    |  |

| Category Changes                             |                                               |  |
|----------------------------------------------|-----------------------------------------------|--|
| When I change the category of an infant with | Leave the baby food and CVB assigned alone    |  |
| spent CVB (FVV), the amount of baby food     | (with incorrect amounts) on the modify        |  |
| and CVB are incorrect this month.            | screen and issue formula as needed for this   |  |
|                                              | month.                                        |  |
| When I reinstate a woman, I don't get a food | Change the category of the woman before       |  |
| package to reissue.                          | using the reinstate transaction type. If you  |  |
|                                              | did not, and have no food package, call App   |  |
|                                              | Support.                                      |  |
| When I recertify a returning temp newborn    | Always change the category of the baby and    |  |
| baby and mom, I can't change the food        | mom before selecting the recert transaction   |  |
| package to match their new category.         | type. If you did not, and have the wrong food |  |
|                                              | package, call App Support.                    |  |

| FPA screen                                                                           |                                                                                                    |  |
|--------------------------------------------------------------------------------------|----------------------------------------------------------------------------------------------------|--|
| The FPA screen is greyed out.                                                        | Make sure the certification is complete and risks have been assigned.                                                                |  |
| The current month shows the wrong category and food package after a recertification. | This happens when you do not change the category before selecting recertification. Call App Support to have the current month fixed. |  |

| Family Summary Screen / Issuing Benefits                  |                                                   |  |
|-----------------------------------------------------------|---------------------------------------------------|--|
| Sometimes I get only 2 checkmarks instead of              | When the 3 <sup>rd</sup> one appears, issue those |  |
| 3, and then when I issue the benefits the 3 <sup>rd</sup> | benefits so all three months are issued.          |  |
| one appears.                                              |                                                   |  |
| The participant doesn't have a food package               | Go back to the FPA and assign a food              |  |
| to issue on the FSS.                                      | package.                                          |  |
| An Oregon family wants to transfer in, but                | Transfer in the family and use the "old" FPA      |  |
| they still have printed vouchers.                         | and FSS to change vouchers if needed.             |  |
|                                                           | Convert to eWIC for months after vouchers.        |  |
| The wrong food package is showing on the                  | Make sure the correct food package is saved       |  |
| FSS.                                                      | on the FPA.                                       |  |

| eWIC Card                                  |                                                 |
|--------------------------------------------|-------------------------------------------------|
| When I swipe the eWIC card, I get too many | In most cases, when you save, it will correctly |
| numbers displaying in the field.           | save the card number.                           |
| The cardholder reports that they can't PIN | 1. If there is a 9 digit zip code in TWIST,     |
| their card and are getting error messages. | remove the plus 4 and save. Then retry.         |
|                                            | 2. If the cardholder is using the Spanish       |
|                                            | language PIN services, make sure they           |
|                                            | enter the date of birth in day-month-year       |
|                                            | order.                                          |
|                                            | 3. Have the cardholder try a different          |
|                                            | phone. Some phones are not "tone                |
|                                            | enabled."                                       |

| Misc.                                   |                                         |
|-----------------------------------------|-----------------------------------------|
| The "Reports" icon is not on the Select | It has been removed. Select the reports |
| Modules screen.                         | directly from each component using the  |
|                                         | "Output" selection.                     |

| Shopping                                                       |                                                                                                    |
|----------------------------------------------------------------|----------------------------------------------------------------------------------------------------|
| The cardholder is unable to buy a food they think is approved. | <ol> <li>Make sure it is on their benefit list (e.g. juice sizes have changed)</li> <li>Have them send a picture of the UPC to</li> </ol> |
|                                                                | send to the state for review.                                                                                                    |